# ProQuest & Science direct

F. Akbarzadeh 2019

# **ProQuest**

#### **ProQuest**

database search application

#### Content for every subject area

- •The Arts
- •Business
- •Health & Medicine
- History
- •Literature & Language
- Science & Technology
- Social Sciences

#### Content from all kinds of sources

- Newspapers
- •Dissertations and theses (ProQuest is the official digital dissertations archive for the Library of Congress)
- •Scholarly journals
- Television and radio broadcasts
- •Wire service and press releases
- Company annual reports and snapshots
- •Books
- •Government documents and archives

#### Proquest databases

Select databases to search, then click Use selected databases to go to the search form. Use selected databases Brief view Detailed view View by name View by subject ✓ Select all Full Text Included ☑ Biological Science Collection (1946 - current) 
⑤ A full-text database supported by a specialized A&I file. Cov **Biological Science Collection** team overseeing content selection and indexing supported I A full-text database supported by a specialized A&I file. Covers comprehensive scholarly Subject Area(s): Science & Technology output, managed by an expert editorial team overseeing content selection and indexing View title list [?] supported by a controlled vocabulary ✓ Health & Medical Collection < ●</p> This database includes the renowned Biological Sciences, MEDLINE, and TOXLINE databases and provides full-text titles from around the world, including scholarly Clinical and biomedical, consumer health, health administra journals, trade and industry journals, magazines, technical reports, conference Subject Area(s): Health & Medicine proceedings, and government publications. The database includes specialized, View title list <a>III</a> editorially-curated A&I resources providing access to the extensive variety of biology's cutting edge research, with applications to medicine, technology and the environment. ✓ MEDLINE® (1946 - current) Biomedical sciences - journal articles Full Text Included Subject Area(s): Science & Technology , Health & Medicine Subject area(s): Science & Technology View title list 🖸 Coverage: 1946 - current ID- 10000238 ✓ ProQuest Dissertations & Theses A&I ProQuest Dissertations & Theses A&I Multidisciplinary - dissertations Multidisciplinary - dissertations This database is the world's most comprehensive collection of dissertations and theses Subject Area(s): Dissertations & Theses from around the world, spanning from 1743 to the present day. Full Text Included Subject area(s): Dissertations & Theses ID: 10000115 Search this database

#### Health & Medical Collection

coverage from over 1,500 publications with almost 1,300 available in full text over 900 include MEDLINE® indexing cover all major clinical and healthcare:

- •The New England Journal of Medicine
- •The Lancet
- •Journal of the National Cancer Institute
- Journal of Clinical Investigation
- •American Journal of Respiratory and Critical Care Medicine
- •The American Journal of Psychiatry
- Diabetes
- •Canadian Medical Association. Journal; CMAJ
- •*Rheumatology*
- •American Journal of Public Health

| Sign in Widgets                                                                                               |                                                                                                    |  |  |  |  |  |
|----------------------------------------------------------------------------------------------------|----------------------------------------------------------------------------------------------------|--|--|--|--|--|
| Welcome to My Research!                                                                                       |                                                                                                    |  |  |  |  |  |
| Existing user - Sign in  Username:  Password:  Forgot your password?  Sign in                                 | New to My Research?  Discover more with ProQuest by creating a personal My Research account.  Setting up a My Research account is simple and free to all ProQuest users.Learn more  Create a My Research account |  |  |  |  |  |
| With a My Research account you will have immediate access to the following ProQuest research tools:           |                                                                                                    |  |  |  |  |  |
| ② Saved Documents                                                                                             | Preferences                                                                                                    |  |  |  |  |  |
| Save and organize documents and other items.                                                                  | Customize your interface and search settings.                                                                                                    |  |  |  |  |  |
| Saved Searches                                                                                                | ■ RefWorks                                                                                                    |  |  |  |  |  |
| Save, re-run and modify your searches.  Alerts & RSS Feeds  View and manage your search alerts and RSS feeds. | Connect My Research to your RefWorks account and add items with a single click.                                                                                                    |  |  |  |  |  |

## **Search Tips**

- ☐ Your search terms can include **any letters or numbers**. ProQuest search supports the UTF-8 character set
- ProQuest ignores punctuation characters in your search terms— such as (, ; : ...)
- Search for **chemical formulas** or other strings that contain **sub or super-scripted characters**, **enter all the characters in the correct order**. For example, a search for CH3CH2OH will as CH<sub>3</sub>CH<sub>2</sub>OH.

## **Search Tips...continuation**

- Stop words: search engines ignore very common words you may have included, like articles (a, an, the) and prepositions (from, with, of). For example, if you search for 'cat in the hat,' ProQuest will search for 'cat AND in AND the AND hat.'
- Diacritical marks: Indexing and content terms carrying diacritical marks, like umlauts (Ä) or accents, can inconsistently carry the mark, or not. Because of that inconsistency, ProQuest ignores these marks. For example, a search for the word før (Danish for 'before') will not only retrieve for, but will also retrieve all records containing för, fór, and fòr.

## **Search Tips...continuation**

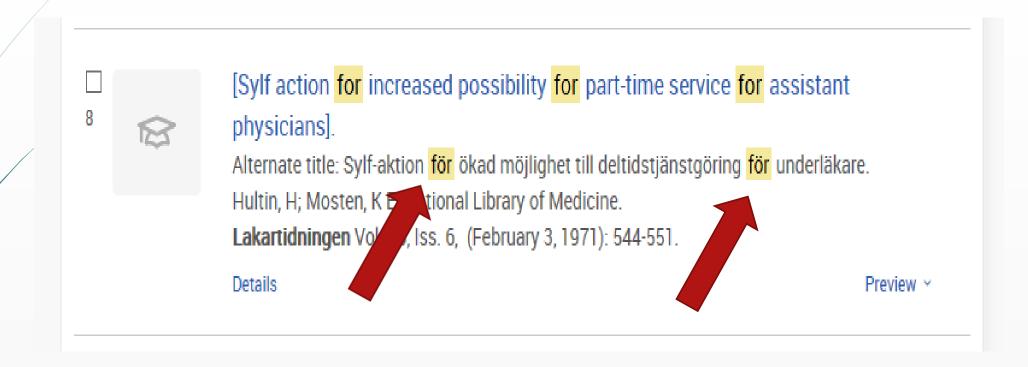

## **Search Tips...continuation**

Some special characters are always going to be interpreted in the context of specific kinds of searching:

- ☐ Greater than (>) and less than (<) symbols are reserved for date searching.
- Brackets and parentheses are used to build 'nested' queries. For example: cow AND (dog OR cat)
- ☐ The **slash** (/) is reserved for use with proximity operators, as in PRE/4

## **Operator precedence**

1. **PRE/n** or **P/n** or : Look for documents that contain one search term that appears within a specified number of words before a second term

nursing PRE/4 education shares P/4 technologies nursing-education

## **Operator precedence ...continuation**

2. **NEAR/n** or **N/n**: Look for documents that contain two search terms, in any order, within a specified number of words apart. 'n' is a number.

3.AND

4.OR

5.NOT: (education AND elementary) NOT secondary

6. **EXACT** or **X**: Look for your exact search term in its entirety. Used primarily for searching specific fields, like Subject(su). For instance, a search on **su.exact("higher education")** 

# Wildcards

? used to replace any single character

#### nurse?

Finds: nurse, nurses, and nursed.

#### sm?th

Finds: smith and smyth

#### ad???

Finds: ad, ads, adds, added, adult, adopt

# **Truncation**

**Truncation character** (\*): Each truncated word can return up to 500 word variations.

**Standard truncation** (\*): retrieves variations on the search term, replacing up to 5 characters.

**Defined truncation** ([\*n]) replaces up to the number of characters specified, for example [\*9]. The maximum number of characters that can be entered is 20.

# Truncation...continuation

#### farm\*

Finds: farm, farms, farmer, farming

#### colo\*r

Finds: colour, color

# Important to know

- You cannot enter a wildcard (?) or truncation (\*) character at the left-hand/leading position of a search term.

  For example, \*old or ?tion
- Any terms retrieved using either truncation (\*) or wildcard (?) characters are not considered when sorting your results based on relevance

For example, your search for 'bio\*' could return occurrences of any or all of these terms: 'bionic' or 'biosynthesis' or 'biodegrade' or 'biographic.' One, some, all, or none could be relevant to your research

- **Less than.** Used for numeric fields like publication year.
  YR(<2005)</p>
- > Greater than. Used for numeric fields like publication year. YR(>2005)
- <= Less than or equal to. Used for numeric fields like publication year. YR(<=2005)
- >= Greater than or equal to. Used for numeric fields like publication year. YR(>=2005)
- Use a hyphen to indicate a range when searching numerical fields, such as Publication date. YR(2005-2008)

#### Basic search

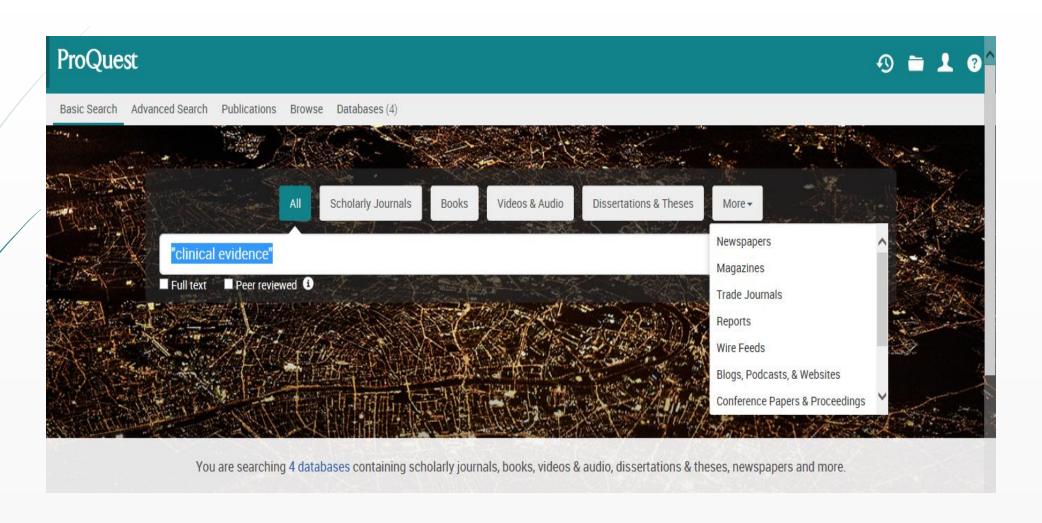

#### Advanced search

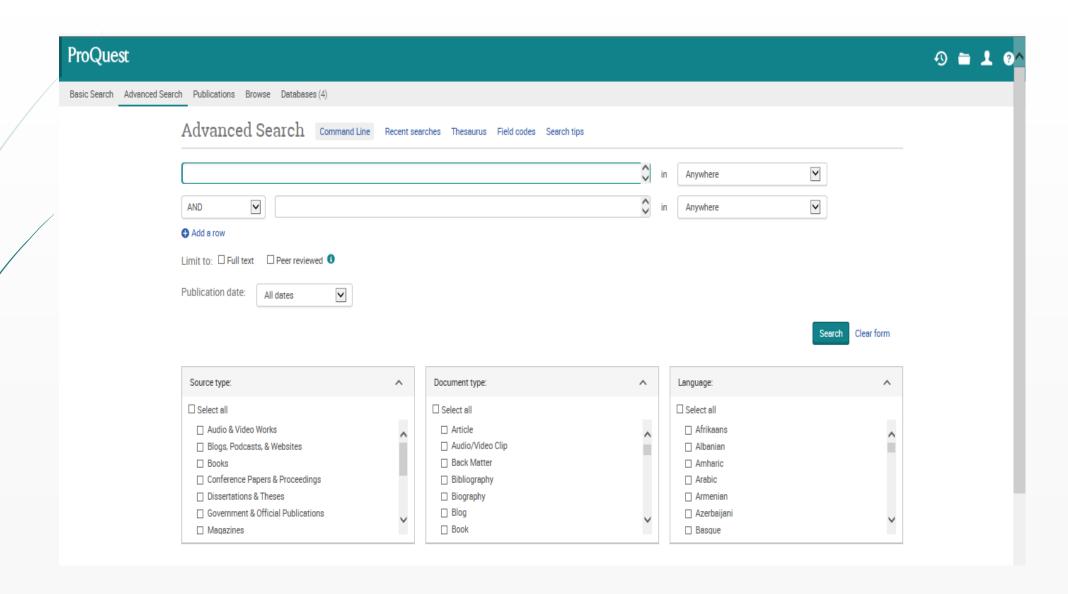

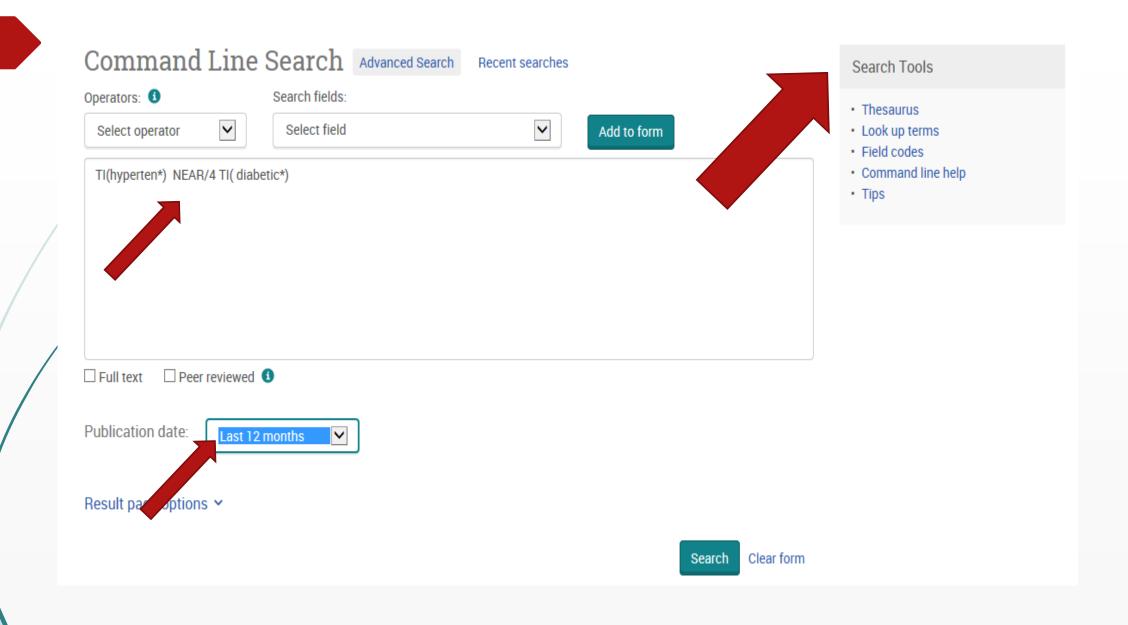

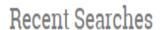

To save a search, select Save search from the Actions menu. Learn more

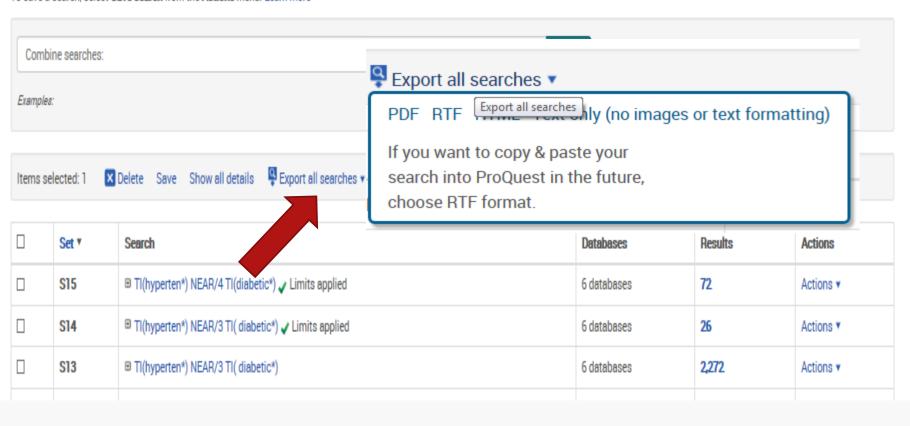

#### Page result

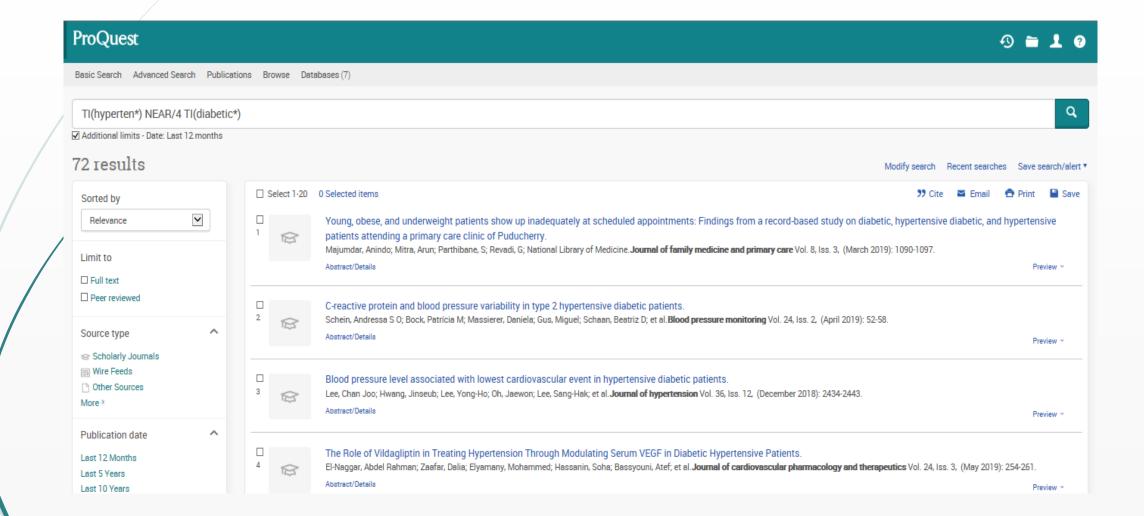

#### **Publication**

#### **Publication Search**

Search and browse full text publications in your selected databases. Note: Full text for certain publications is subject to market availability.

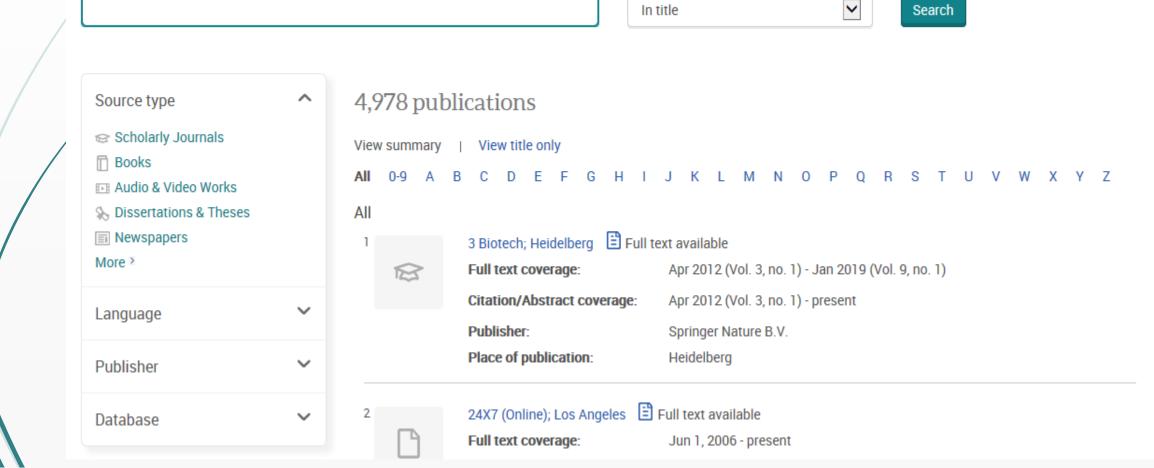

#### More than one browse experience

The browse experience can vary, depending on the database product and the nature of the content. Some examples of the browse experience in ProQuest include:

- •Topic exploration Browse an editorially defined topic and subtopic presentation such as Study Paths in Nursing & Allied Health Database
- •Subject exploration Browse an editorially defined directory of subject terms, for example ABI/INFORM Collection
- •Specific Content exploration Such as Industry and Market Research in ABI/INFORM Collection

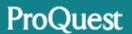

Basic Search Advanced Search Publications Browse Databases (7)

#### **Browse Topics & Featured Content**

Dissertations & Theses

Dissertations and Theses

Health & Medicine

- Competency and Training Resources
- Study Paths

#### **Browse Topics & Featured Content**

ProQuest Dissertations and Theses

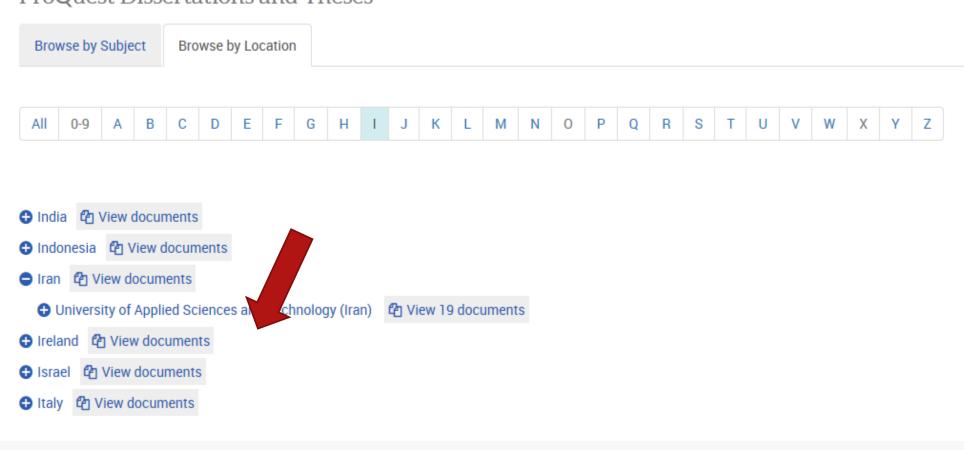

# Science direct

### وسعت پوشش منابع اطلاعاتی ساینس دایرکت

- 🗖 اشتراک ۱۴۸۴ ژورنال
- 🗖 دسترسی به چکیده های ۴۱۰۲ ژورنال
- □ دسترسی به چکیده بیش از ۴۰۰۰ عنوان کتاب الکترونیکی در زمینه پزشکی

| Character                               | Example                                                                                                    |
|-----------------------------------------|----------------------------------------------------------------------------------------------------|
| Spelling variations                     | Both British and American spelling variants are supported. A search for colour returns color, and vice versa                                                                          |
| Greek letters and character equivalents | To search the Greek letter $\Omega$ , enter omega. This matches documents containing the word omega as well as the symbols $\Omega$ (uppercase omega) and $\omega$ (lowercase omega). |
| Subscript and superscript               | Enter subscripted and superscripted characters on the same line as the other characters. To search for the chemical notation "H <sub>2</sub> O," enter H2O.                           |
| Accented characters                     | To search for the name Fürst, enter Fürst or Furst.                                                                                                    |
| Non-alphanumeric characters             | Characters such as bullets, arrows, daggers, and plus signs are ignored.                                                                                                    |

#### Use Boolean operators to combine multiple terms:

- •Boolean operators currently supported include AND, OR, NOT, and the hyphen (or minus symbol)
- •Boolean operators must be entered in all uppercase
- •Boolean precedence is as follows:
  - NOT
  - AND
  - OR
- •Parentheses can be used when nesting clauses so the grouping is clear For example: For a OR b AND c, enter (a OR b) AND c
- Alternatively, enter (a OR b) c
- •Quotation marks can be used to specify terms which must appear next to each other **For example:** ("heart attack" OR "myocardial infarction") AND diabetes AND NOT cancer
- •The above example can be expressed more concisely as: ("heart attack" OR "myocardial infarction") diabetes -cancer

#### Notes:

- •Proximity connectors are not supported at this time.
- •Wildcard characters are not supported at this time.
- •Stop words are not searchable. See stop words.

about

| again all almost also although always am among an and another any are as at be because been before being between both | can could did do does done due during each either enough especially etc ever for found from further had hardly has have | her here him his how however if in into is it its itself just made mainly make might most mostly must nearly | of often on onto or our overall perhaps quite rather really regarding said seem seen several she should show showed shown shows | so some such than that the their theirs them then there thereby therefore these they this those through thus to too upon | using various very viz was we were what when where wherein whether which while whom whose why with within without would |
|----------------------------------------------------------------------------------------------------|----------------------------------------------------------------------------------------------------|----------------------------------------------------------------------------------------------------|----------------------------------------------------------------------------------------------------|----------------------------------------------------------------------------------------------------|----------------------------------------------------------------------------------------------------|
| both                                                                                                    | have                                                                                                    | nearly                                                                                                    | shows                                                                                                    | upon                                                                                                    | would                                                                                                    |
| but                                                                                                    | having                                                                                                    | neither                                                                                                    | significantly                                                                                                    | use                                                                                                    | you                                                                                                    |

obtained

hence

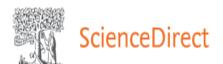

Journals & Books

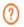

Create account

Sign in

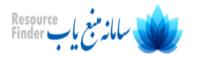

Search for peer-reviewed journals, articles, book chapters and open access content.

| Keywords           |        | Author name |       |         |
|--------------------|--------|-------------|-------|---------|
| Journal/book title | Volume | Issue       | Pages | Advance |

# Discover more with ScienceDirect

- Receive personalized recommendations based on your recent signed-in activity
- O View your reading history

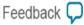

Journals & Books

?

Create account

Sign in

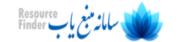

#### Advanced Search

All of the fields are optional.

Find out more about the new advanced search.

Find articles with these terms

In this journal or book title

Author(s)

Author affiliation

Search Q

Year(s)

Title, abstract or author-specified keywords

∨ Show all fields

Volume(s)

Issue(s)

Page(s)

DOI, ISSN or ISBN

References

Title

Article types ?

Review articles Research articles Correspondence

Patent reports

Data articles

Practice guidelines

Feedback 🔲

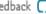

#### Result page

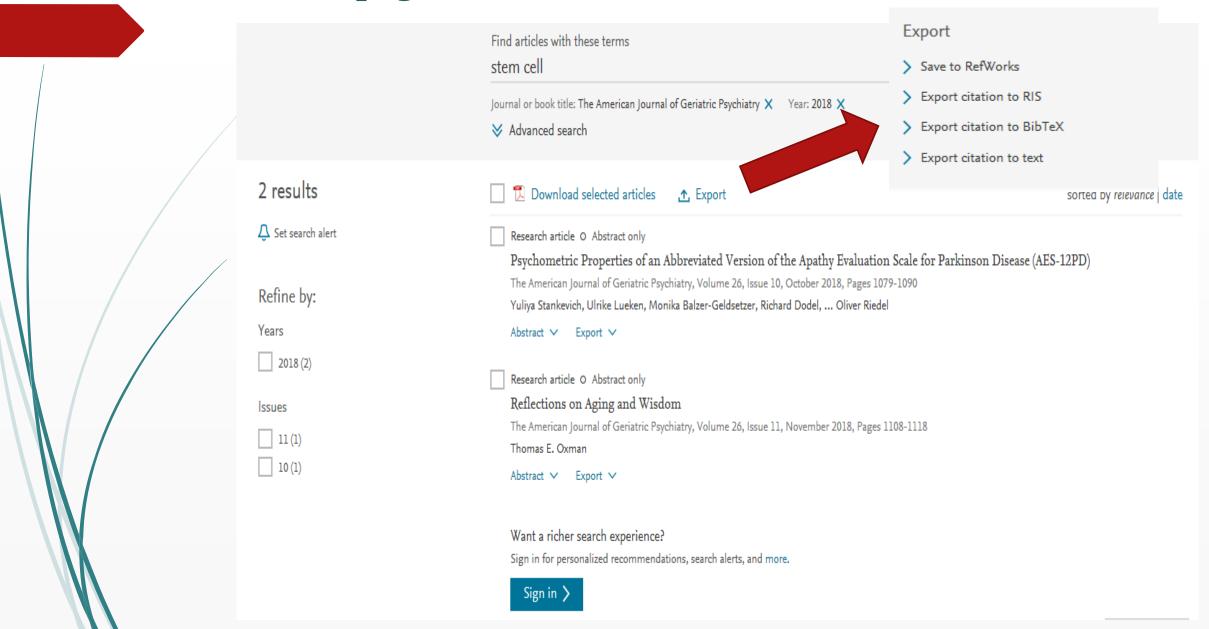

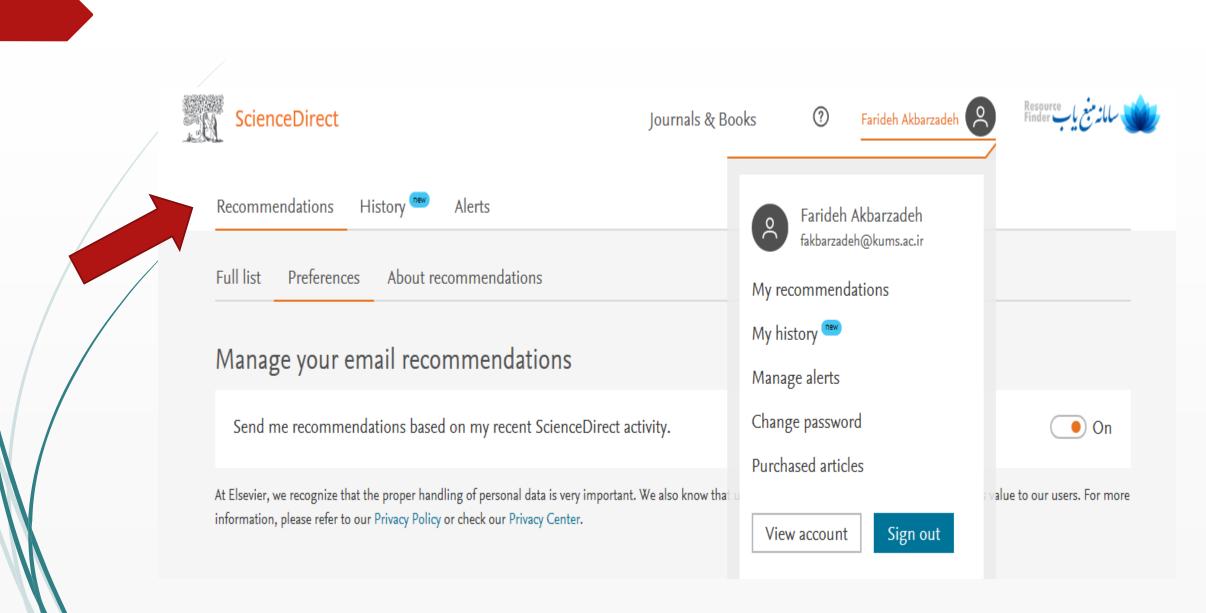

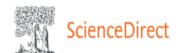

Journals & Books

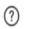

Farideh Akbarzadeh

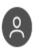

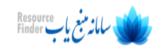

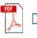

Download PDF

Search ScienceDirect

Recommended articles

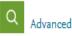

#### Outline

Methods

Results

Discussion

Disclosures

References

#### Figures (3)

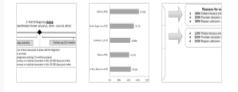

Tables (6)

Table 1

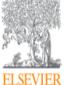

#### The American Journal of Cardiology

Volume 124, Issue 2, 15 July 2019, Pages 169-175

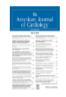

Statin therapy among chronic kidney diseas...

Atherosclerosis, Volume 286, 2019, pp. 14-19

T Purchase PDF

View details ∨

#### Prevention of Statin Overtreatment and Incr...

The American Journal of Medicine, 2019

Download PDF

View details ✓

LPA genotype is associated with premature c... Journal of Clinical Lipidology, 2019

Download PDF

View details ∨

1 2 Next >

Citing articles (0)

Eddison Ramsaran MD a, Peggy Preusse RN a, Devi Sundaresan MS a, Stefan DiMario PharmD b, Jeetvan Patel PhD b, David Harrison PhD b, Michael Munsell MS c, Joseph Menzin PhD c A

Patients With Atherosclerotic Cardiovascular

Adherence to Blood Cholesterol Treatment

Guidelines Among Physicians Managing

**⊞** Show more

Disease

https://doi.org/10.1016/j.amjcard.2019.04.017

Under a Creative Commons license

open access

Get rights and content

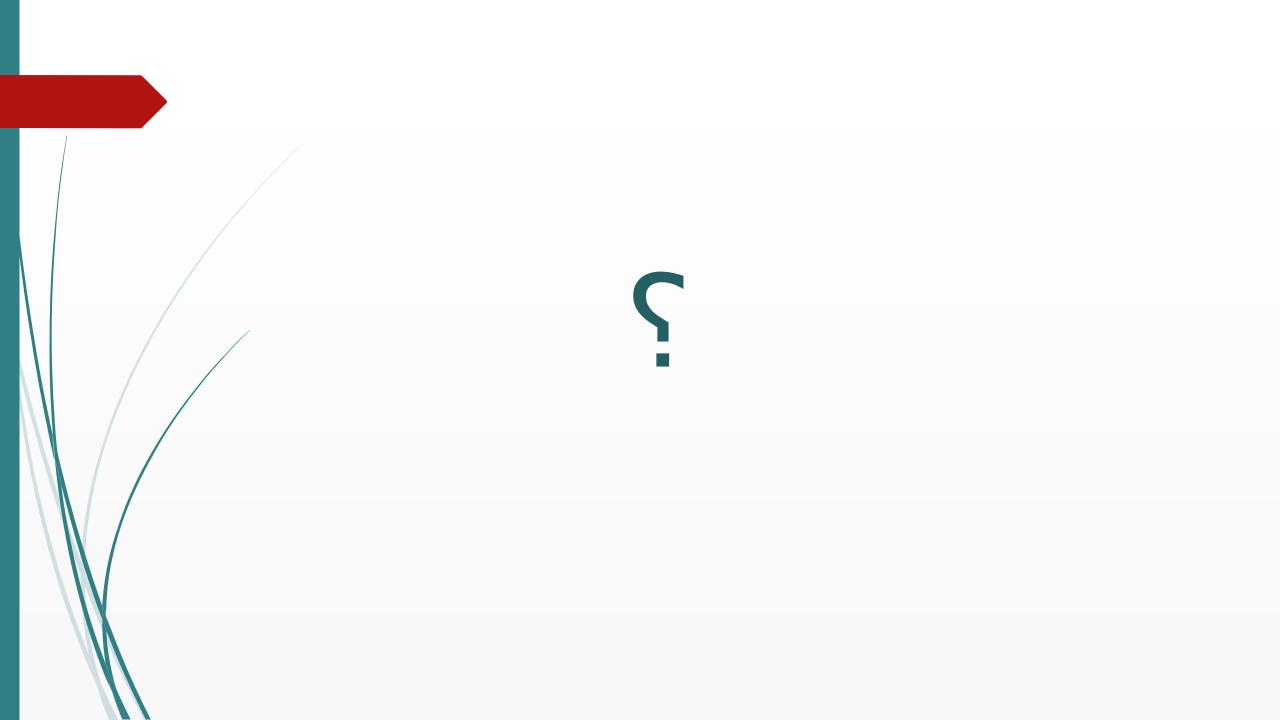

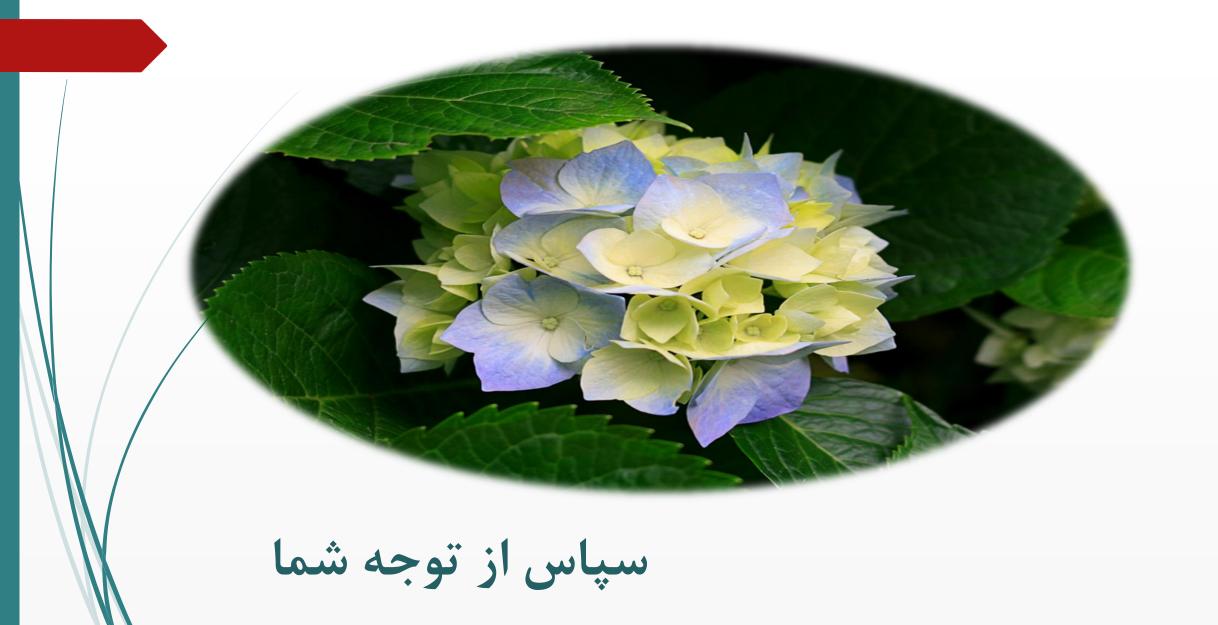